# PX227 DMX/0-10V Interface 8ch

# Instrukcja obsługi

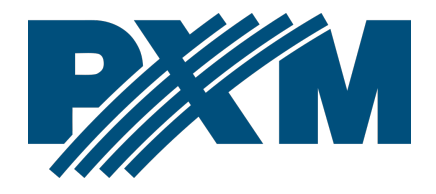

### Spis treści

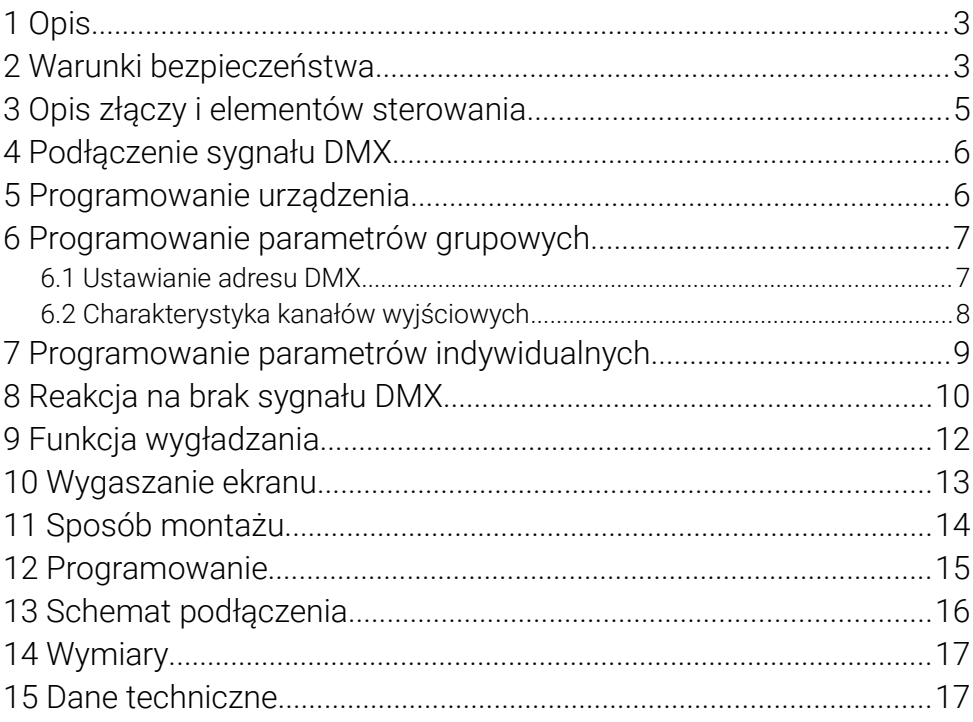

*Producent zastrzega sobie możliwość wprowadzania zmian w funkcjonowaniu i obsłudze urządzenia, mających na celu ulepszenie wyrobu.*

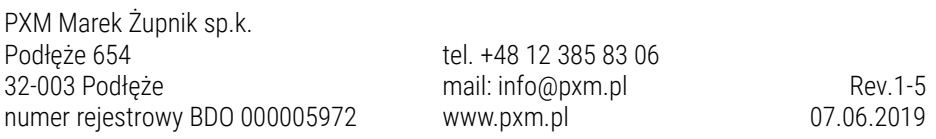

## <span id="page-2-1"></span>1 Opis

Demultiplekser sygnału DMX-512 na 0 – 10V.

PX227 służy do przetwarzania sygnału DMX512 na sterowanie analogowe 0 – 10V z dokładnością ±3%. Urządzenie produkowane jest w obudowie przeznaczonej do montażu w rozdzielniach elektrycznych na szynie DIN T35.

Poza prostym dekodowaniem sygnału DMX PX227 umożliwia wybór charakterystyki sterowania oraz zaprogramowanie reakcji urządzenia na zanik sygnału DMX.

Programowane indywidualnie parametry pozwalają na niezależne zdefiniowanie dla każdego kanału adresu DMX z zakresu 1 – 512, można zupełnie dowolnie przypisać kilka kanałów do jednego adresu.

# <span id="page-2-0"></span>2 Warunki bezpieczeństwa

PX227 jest urządzeniem zasilanym napięciem bezpiecznym 12 – 24V DC. Podczas jego instalacji i użytkowania należy bezwzględnie przestrzegać podanych poniżej reguł:

- 1. Urządzenie może być podłączone wyłącznie do zasilania 12 24V DC o obciążalności zgodnej z danymi technicznymi.
- 2. Należy chronić wszystkie przewody przed uszkodzeniami mechanicznymi i termicznymi.
- 3. W przypadku uszkodzenia któregokolwiek z przewodów należy zastąpić go przewodem o takich samych parametrach technicznych.
- 4. Do podłączenia sygnału DMX stosować wyłącznie przewód ekranowany.
- 5. Wszelkie naprawy, jak i podłączenia wyjść, czy sygnału DMX mogą być wykonywane wyłącznie przy odłączonym zasilaniu.
- 6. Należy bezwzględnie chronić PX227 przed kontaktem z wodą i innymi płynami.
- 7. Unikać gwałtownych wstrząsów, a w szczególności upadków.
- 8. Nie włączać urządzenia w pomieszczeniach o wilgotności powyżej 90%.
- 9. Urządzenia nie należy używać w pomieszczeniach o temperaturze niższej niż +2°C lub wyższej niż +40°C.
- 10. Do czyszczenia używać wyłącznie lekko wilgotnej ściereczki przy wyłączonym zasilaniu.

### <span id="page-4-0"></span>Opis złączy i elementów sterowania

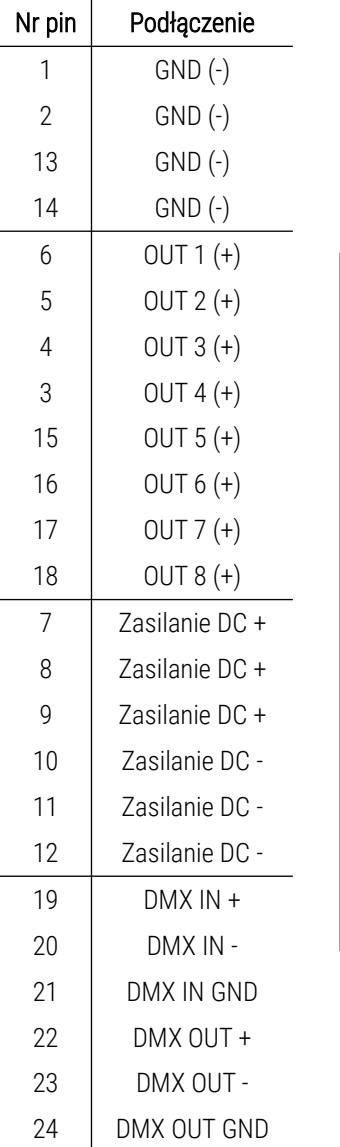

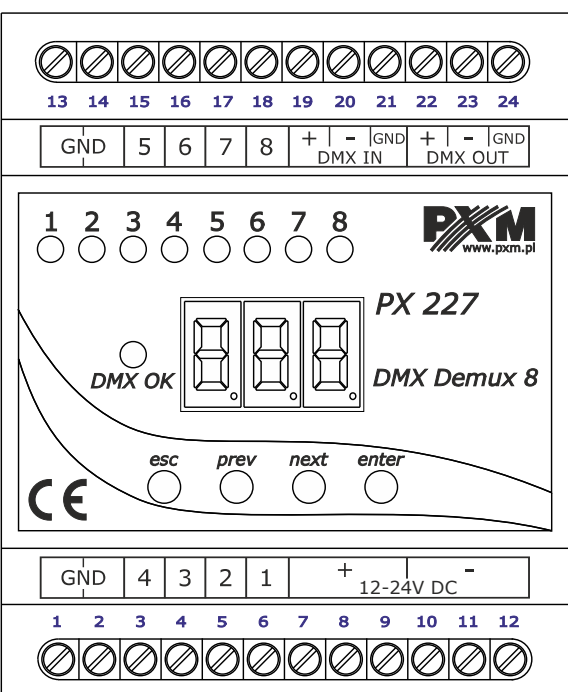

### <span id="page-5-1"></span>4 Podłączenie sygnału DMX

PX227 musi być podłączony do linii DMX szeregowo. Oznacza **120 Ohm** to, że do zacisków *DMX IN* w urządzeniu należy doprowadzić przewód sterujący, a następnie ze złącza *DMX OUT* poprowadzić przewód sterujący do innych odbiorników DMX. Jeżeli PX227 jest ostatnim urządzeniem w linii DMX to do zacisków *DMX+* i *DMX-* należy podłączyć terminator – opornik 120 Ohm pomiędzy pinem 22 i 23.

### <span id="page-5-0"></span>5 Programowanie urządzenia

Po włączeniu urządzenia na wyświetlaczu pojawi się wersja programu. Podczas normalnej pracy demultipleksera na wyświetlaczu świeci się tylko jedna kropka. Aby przejść do menu głównego należy wcisnąć *enter*, na wyświetlaczu pojawi się *ALL*. Naciskaj *prev* lub *next* w celu wybrania menu do programowania (*ALL*, *Ind*, *noS*) i naciśnij *enter*, aby potwierdzić wybór.

Poruszanie się po menu:

*esc* – powoduje wyjście z aktualnie programowanego parametru bez zapamiętania zmian lub przejście w menu do poziomu wyżej

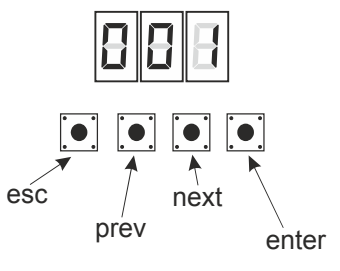

- *prev* przewija menu do tyłu lub zmniejsza ustawiane wartości
- *next* przewija menu do przodu lub zwiększa ustawiane wartości
- *enter* powoduje wejście w programowanie urządzenia i zatwierdza ustawione wartości

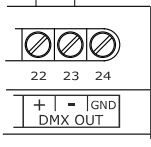

# <span id="page-6-1"></span>6 Programowanie parametrów grupowych

Programowanie w tym menu jest wspólne dla wszystkich kanałów.

Po wybraniu *ALL* w menu głównym potwierdź wybór naciskając *enter*,

następnie klawiszami *next* lub *prev* wybierz parametry, które chcesz ustawić:

*Adr* – adres DMX urządzenia

*Cur* – charakterystyka ściemniania kanałów

Kolejnym krokiem jest zatwierdzenie wyboru poprzez naciśnięcie klawisza *enter*. Zaprogramowany w ten sposób adres lub charakterystyka kasuje wcześniejsze ustawienia indywidualne kanałów.

#### <span id="page-6-0"></span>6.1 Ustawianie adresu DMX

Menu urządzenia PX227 pozwala ustawić adres DMX urządzenia z zakresu 1 – 505.

Aby ustawić adres DMX:

- 1. Ustaw funkcję *Adr*
- 2. Za pomocą przycisków *next* lub *prev* ustaw wybrany adres DMX. Aby potwierdzić naciśnij przycisk *enter*.

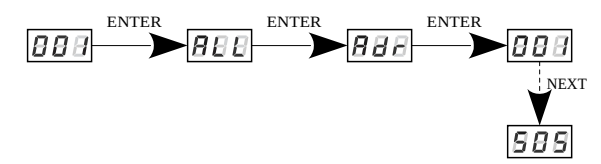

### 6.2 Charakterystyka kanałów wyjściowych

<span id="page-7-0"></span>Aby ustawić charakterystyki dla wszystkich kanałów:

- 1. Z menu startowego wejdź do menu ustawień grupowych *ALL*
- 2. Ponownie naciśnij *enter*, aby móc zmieniać ustawienia dla wszystkich kanałów
- 3. Za pomocą przycisku *next* wybierz *Cur*, pozwoli to zmienić charakterystykę ściemniania kanałów
- *Lin* charakterystyka liniowa 0 10V
- *FLu* charakterystyka liniowa 1 10V
- *S\_P* charakterystyka przełączana (załącz / wyłącz)

*uSr* – charakterystyka definiowana przez użytkownika, liniowa, w zakresie od Min do Max. Wartości minimalne i maksymalne można ustalić w zakresie od 0 do 10V.

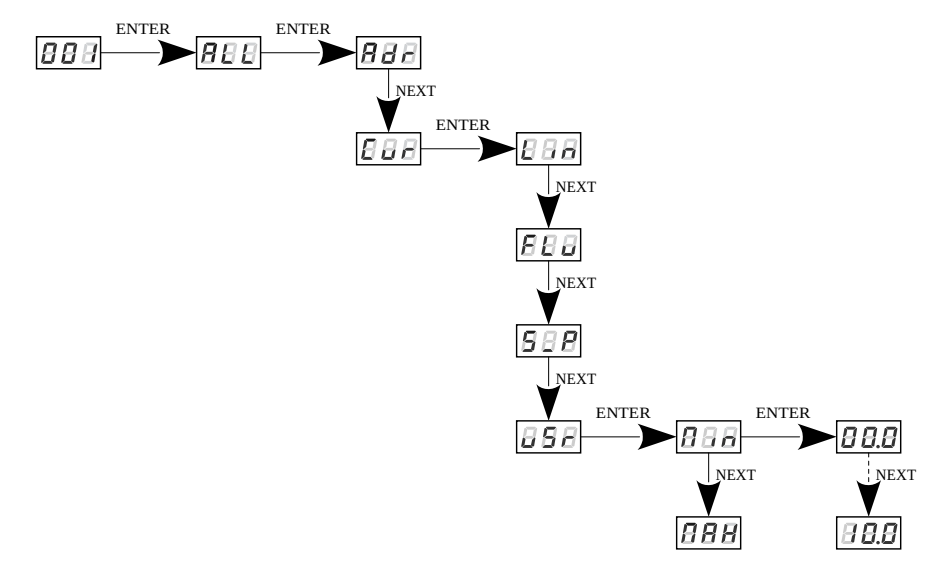

# <span id="page-8-0"></span>7 Programowanie parametrów indywidualnych

Urządzenie PX227 posiada opcję ustawień indywidualnych. Umożliwia ona przypisanie każdemu z ośmiu kanałów wyjściowych dowolnego adresu DMX. Jest to możliwe po wybraniu funkcji *Adr*. Adres DMX może być wybrany w przedziale wartości od 1 do 512.

Możliwe jest także ustawienie charakterystyki wyjściowej dla poszczególnych kanałów.

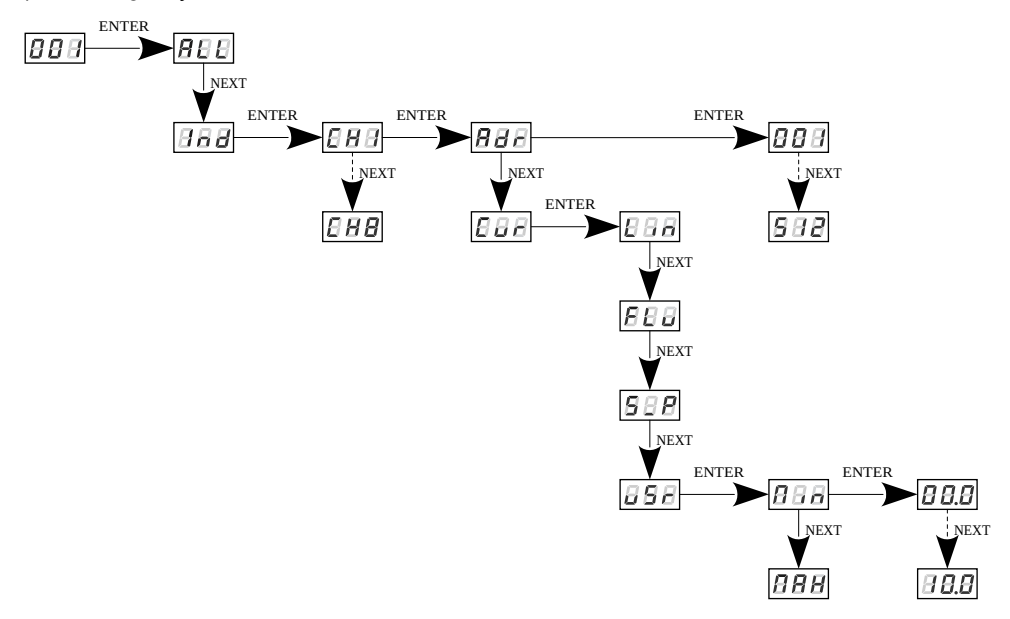

### <span id="page-9-0"></span>8 Reakcja na brak sygnału DMX

Funkcja ta jest wykorzystywana zarówno do zabezpieczenia instalacji przed zanikiem sygnału DMX i do uzyskania określonego stanu na wyjściach. Po jej uaktywnieniu w przypadku braku sygnału DMX moduł będzie realizował wybraną funkcję samodzielnie. Ponowne podłączenie sygnału DMX automatycznie przerwie realizowaną funkcję i moduł będzie ponownie sterowany sygnałem DMX.

Aby uruchomić funkcję, należy wejść w opcję *noS* :

- 1. Z menu startowego wejdź do ustawień *noS* i wciśnij *enter*
- 2. Za pomocą przycisków *next* lub *prev* wybierz zachowanie urządzenia na zanik sygnału DMX

Do wyboru są następujące opcje:

- *Pr1 Pr2* uruchomienie programu 1 lub 2
- *on* załączenie wszystkich wyjść na 100%
- *oFF* całkowite wyłączenie wyjść
- *HLd* podtrzymanie ostatniej wartości DMX
- *Sc1 Sc4* scena 1, 2, 3 lub 4

W programie może zostać utworzone do 10 kroków (*F01* – *F10*), w każdym kroku możliwe jest zdefiniowanie wartości kanałów wyjściowych (*CH1* – *CH8*) w zakresie od 0 do 255. Dodatkowo w każdym kroku można zdefiniować czas jego trwania (*Spd*)w zakresie 0,1 - 99,9 sekund. W kroku możliwe jest również ustawienie płynności przejścia (*FAd*)w zakresie od

0 (przejście skokowe) do 100 (przejście całkowicie płynne). Istnieje możliwość zmniejszenia ilości kroków programu, w tym celu należy w kroku, który ma być ostatnim, a po nim ma nastąpić pierwszy krok, w menu *End* należy wybrać opcję *on*.

W każdej z czterech scen można statycznie zaprogramować wartości każdego z ośmiu kanałów wyjściowych osobno w zakresie od 0 do 255.

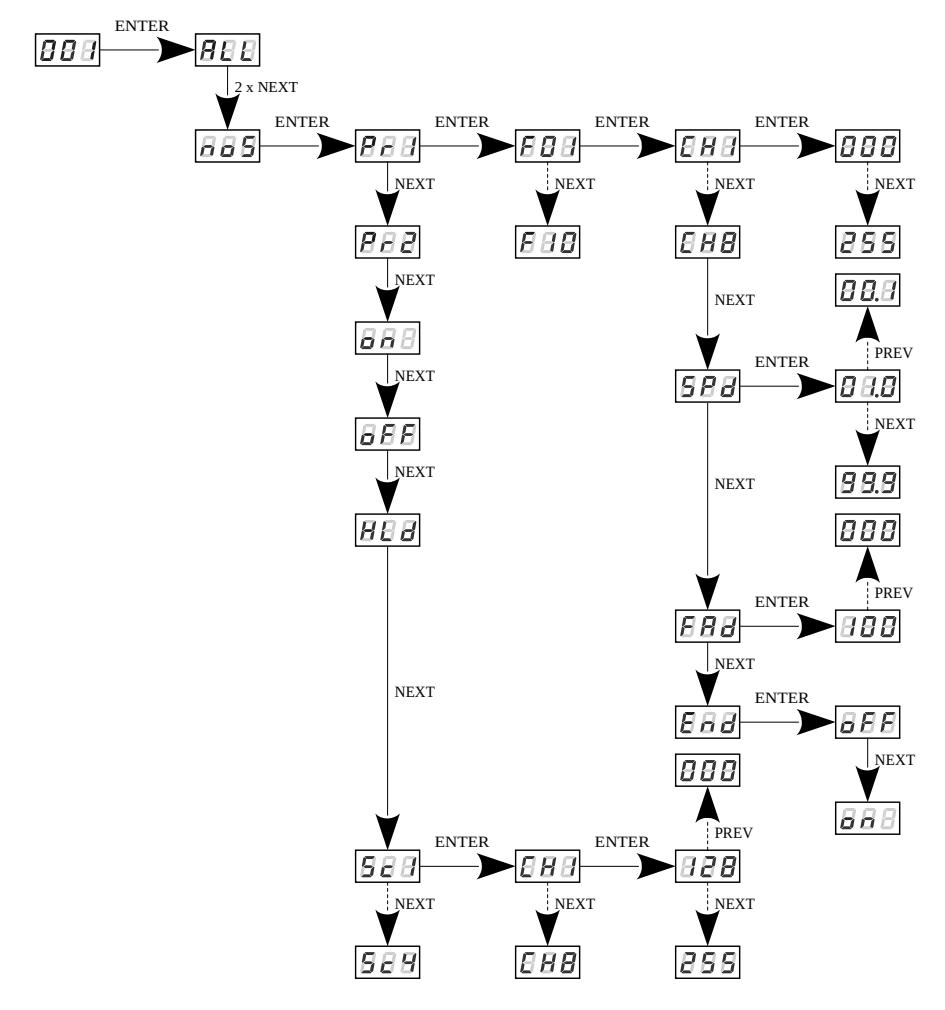

### <span id="page-11-0"></span>9 Funkcja wygładzania

Urządzenie posiada także opcję wygładzania. Wygładzanie pozwala na płynne zmiany kanałów. Przy włączonej opcji przejścia pomiędzy kolejnymi wartościami DMX wysyłanymi do kanałów następują płynnie, co zapobiega skokowym zmianom napięcia.

Aby uruchomić funkcję wygładzania należy wejść w opcję *Sth* :

- 1. Z menu startowego wejdź do ustawień *Sth* i wciśnij *enter*
- 2. Za pomocą przycisków *next* lub *prev* wybierz funkcję wygładzania i potwierdź za pomocą przycisku *enter*

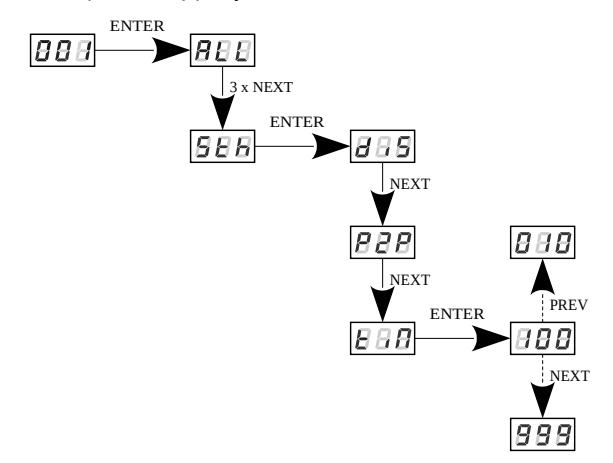

Działająca funkcja wygładzania może nieco spowalniać szybkość reakcji urządzenia na zmiany sygnału DMX, dlatego istnieje możliwość wyłączenia tej opcji. Aby wyłączyć wygładzanie należy zaznaczyć parametr *diS* i zatwierdzić wybór klawiszem *enter*.

Wybór funkcji *P2P* pozwala na liniowe przejścia pomiędzy kolejnymi wartościami DMX.

Wygładzanie czasowe *tiN* pozwala na ustalenie czasu liniowych przejść między kolejnymi wartościami DMX. Minimalna wartość to 10 [ms], a maksymalna 999 [ms], które można płynnie zmieniać wybierając klawiszami *prev* i *next*.

### <span id="page-12-0"></span>10 Wygaszanie ekranu

Urządzenie zostało wyposażone w możliwość wyłączenia podświetlania ekranu. Umożliwia to opcja *SCr*. Dzięki jej zastosowaniu, wyświetlacz zostaje wyłączony po upływie około 60 sekund (i równoczesnym braku naciskania klawiszy urządzenia). Oczywiście urządzenie nadal pracuje bez ingerencji w pozostałe parametry. Aby przywrócić podświetlenie należy użyć dowolnego klawisza.

Aby aktywować funkcję wygaszania podświetlania należy:

- 1. Z menu startowego wejdź do ustawień *SCr* i wciśnij *enter*
- 2. Za pomocą przycisków *next* lub *prev* zmienić wartość na *on* i potwierdź za pomocą przycisku *enter*

Analogicznie należy postępować w celu wyłączenia tej funkcji, lecz wówczas należy wybrać opcję *oFF*.

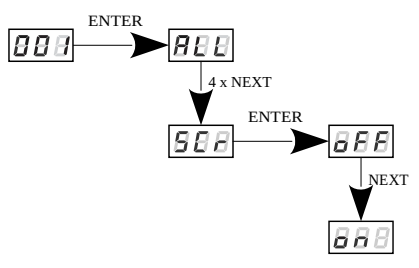

# <span id="page-13-0"></span>11 Sposób montażu

Urządzenie PX227 instaluje się na szynie montażowej T35 w celu

stabilnego usytuowania oraz komfortowego dostępu do urządzenia.

Instalacja na szynie montażowej:

- 1. PX227 przyłożyć ukośnie do szyny zaczepiając dwoma zaczepami na tylnej ściance urządzenia o górną część listwy montażowej.
- 2. Pociągnąć zatrzask w dół za pomocą śrubokręta.
- 3. Przyłożyć urządzenie do szyny, nie puszczając śrubokrętu z zatrzasku.
- 4. Zwolnić zatrzask.

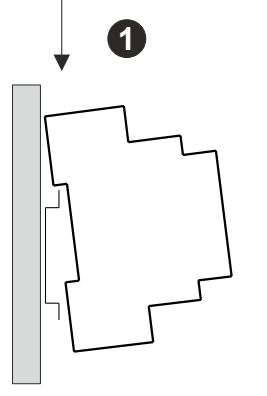

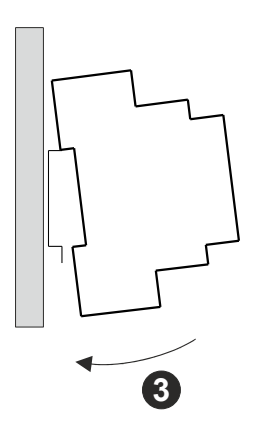

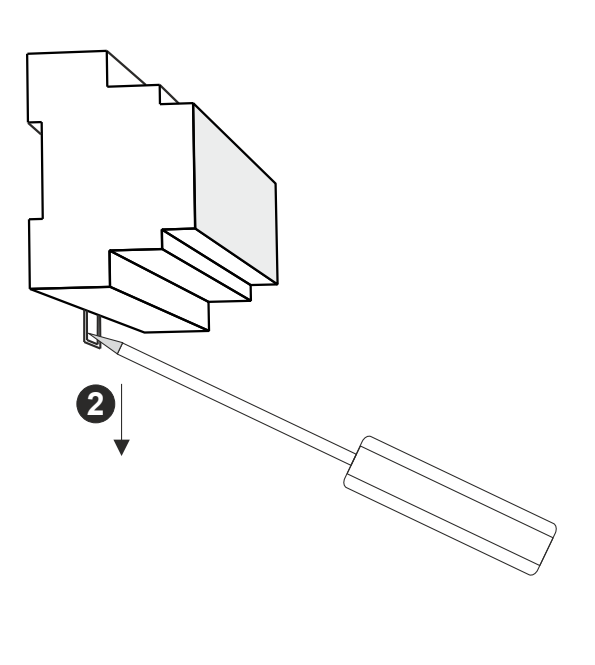

### <span id="page-14-0"></span>12 Programowanie

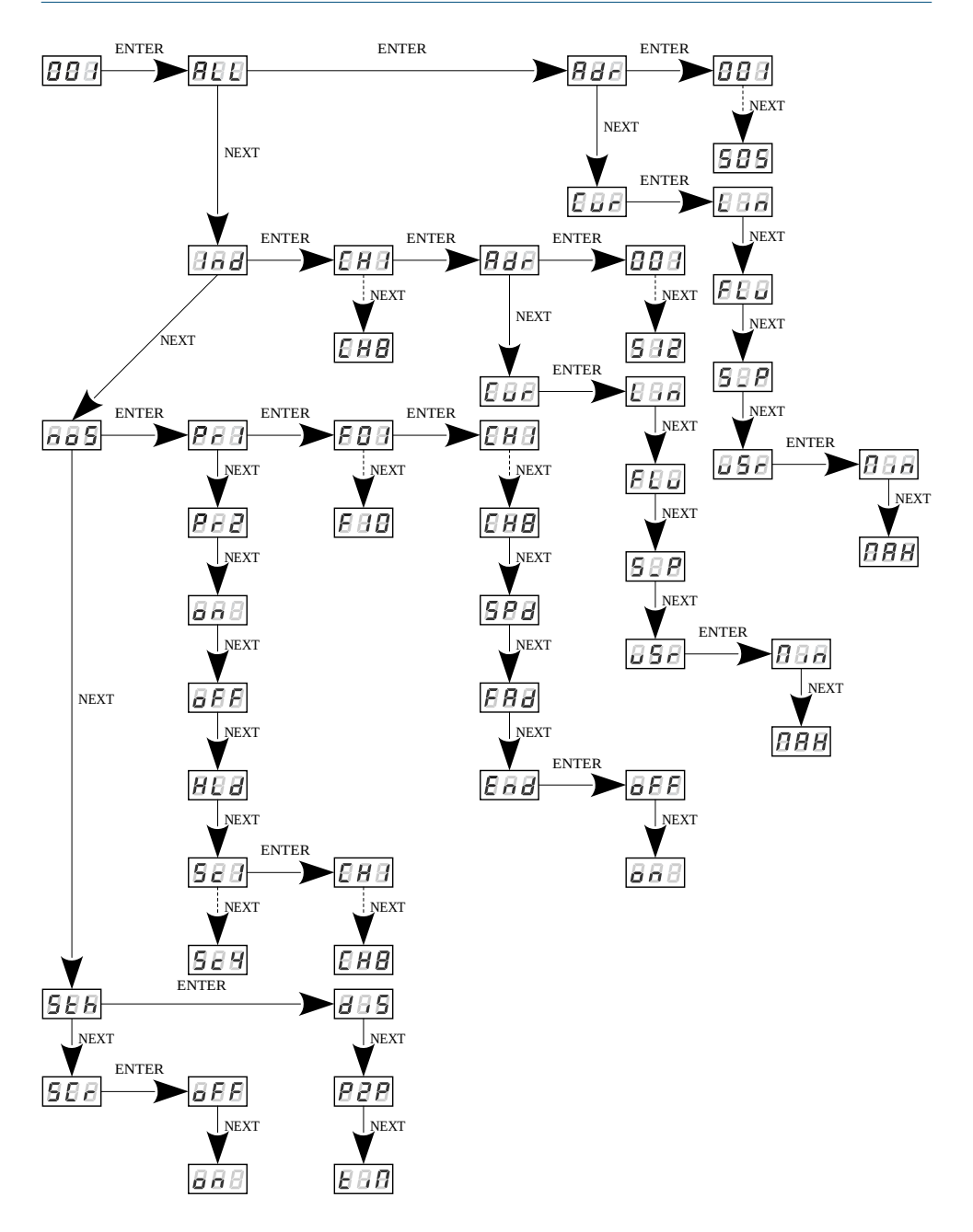

### <span id="page-15-0"></span>13 Schemat podłączenia

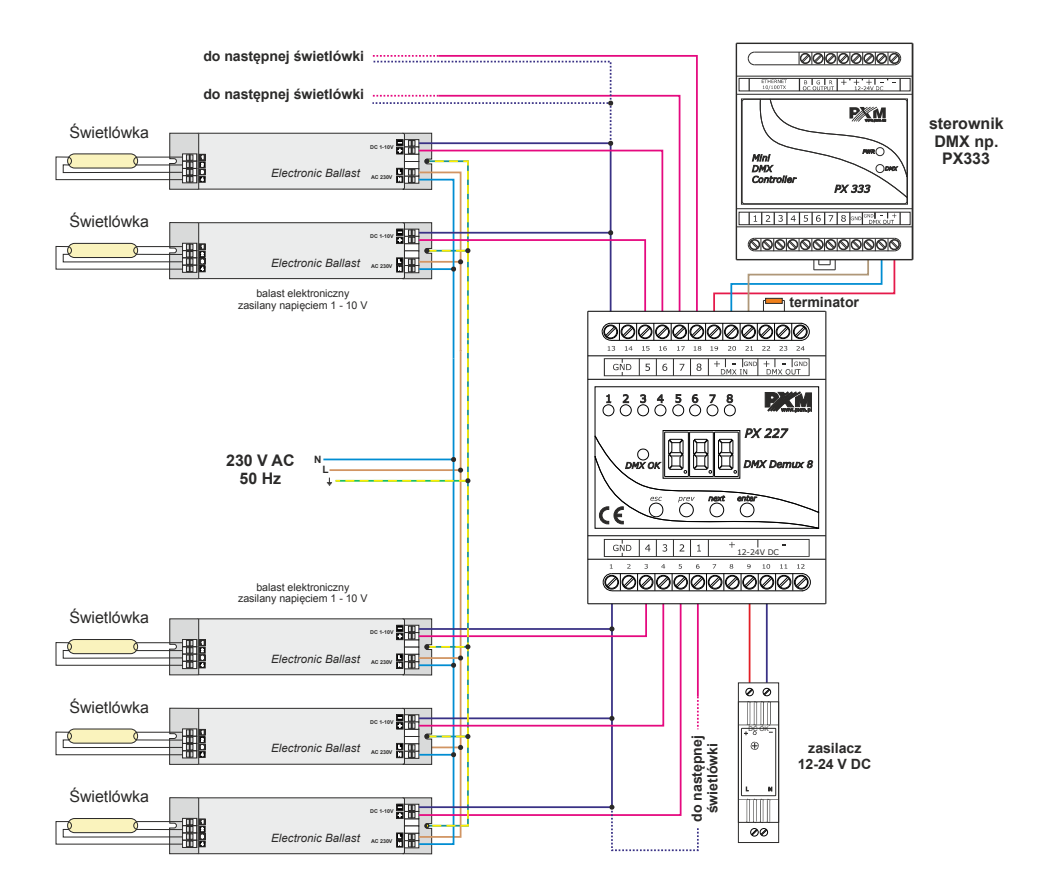

### <span id="page-16-1"></span>14 Wymiary

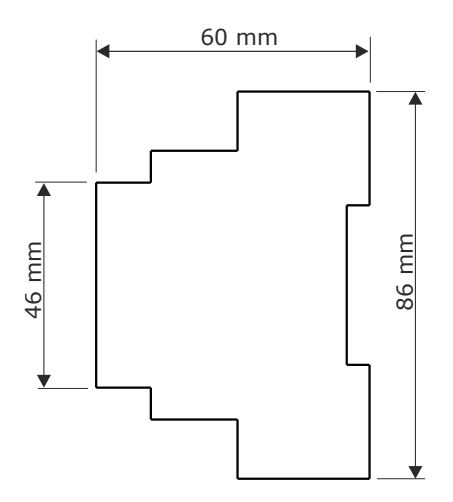

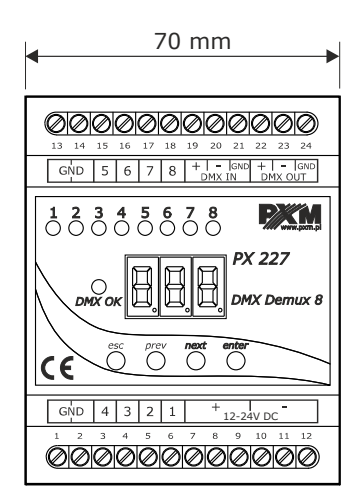

### <span id="page-16-0"></span>15 Dane techniczne

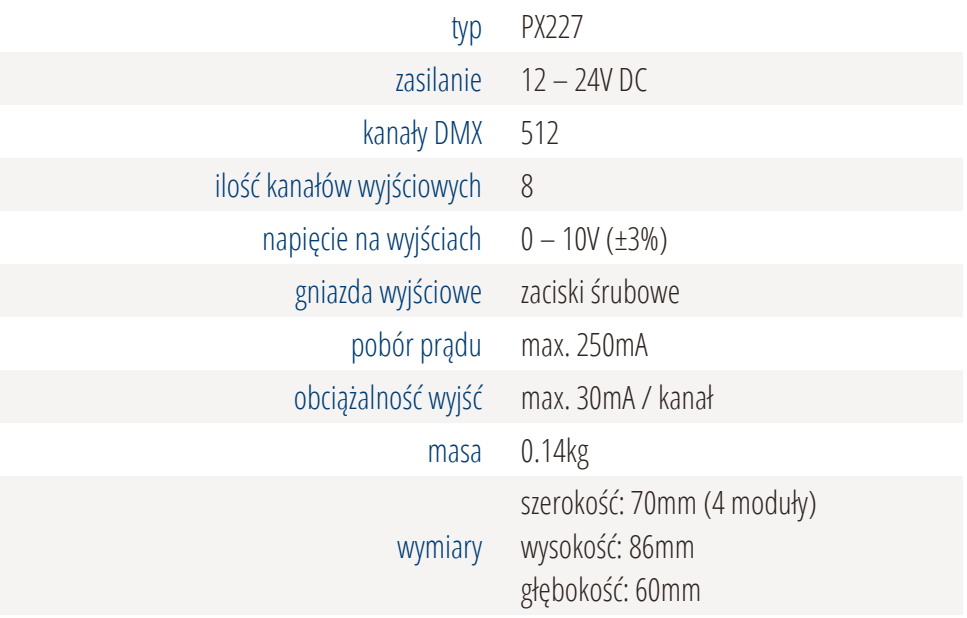

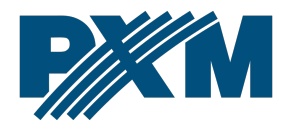

#### DEKLARACJA ZGODNOŚCI UE

PXM Marek Żupnik spółka komandytowa Podłęże 654, 32-003 Podłęże

deklarujemy, że produkowany przez nas wyrób:

*Nazwa towaru:* DMX/0-10V Interface 8ch

*Kod towaru:* PX227

Spełnia wymogi następujących norm oraz norm zharmonizowanych:

PN-EN IEC 63000:2019-01 PN-EN 61000-4-2:2011 PN-EN IEC 61000-6-1:2019-03 PN-EN 61000-6-3:2008

EN IEC 63000:2018 EN 61000-4-2:2009 EN IEC 61000-6-1:2019 EN 61000-6-3:2007

Oraz spełnia wymogi zasadnicze następujących dyrektyw:

2011/65/UE DYREKTYWA PARLAMENTU EUROPEJSKIEGO I RADY z dnia 8 czerwca 2011 r. w sprawie ograniczenia stosowania niektórych niebezpiecznych substancji w sprzęcie elektrycznym i elektronicznym. 2014/30/UE DYREKTYWA PARLAMENTU EUROPEJSKIEGO I RADY z dnia 26 lutego 2014 r. w sprawie harmonizacji ustawodawstw państw członkowskich odnoszących się do kompatybilności elektromagnetycznej, zastępuje dyrektywę 2004/108/WE.

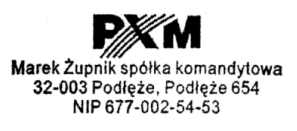

mgr inż. Marek Żupnik.